# LAS TIC EN LA ENSEÑANZA DE LA MATEMÁTICA: RELATO DE UNA EXPERIENCIA

*GÖTTE, MARCELA (1,2); MÁNTICA, ANA MARÍA (1,3) ; DAL MASO, MARÍA SUSANA (1,4)*

<sup>1</sup>Universidad Nacional del Litoral. Facultad de Humanidades y Ciencias.  $^2$ [marcelagotte@gmail.com](mailto:marcelagotte@gmail.com); $^3$ [ana.mantica@gmail.com](mailto:ana.mantica@gmail.com); $^4$ [mariasusanadalmaso@gmail.com](mailto:mariasusanadalmaso@gmail.com)

# RESUMEN

El presente trabajo relata una experiencia llevada adelante por estudiantes y docentes del Profesorado de Matemática de la Facultad de Humanidades y Ciencias de la Universidad Nacional del Litoral en el marco de un proyecto de Voluntariado Universitario aprobado en la segunda convocatoria específica de la Secretaría de Políticas Universitarias (SPU) y del Programa Educación y Sociedad: hacia una mayor inclusión educativa, perteneciente a la Secretaría de Extensión de la UNL. El objetivo general es el diseño, implementación y evaluación de propuestas didácticas tendientes a mejorar la enseñanza y el aprendizaje de la matemática en la escuela secundaria con el uso de software libres. Presentamos dos propuestas de enseñanza con TIC, una realizada con docentes de la Escuela Técnica Nº 633 de la ciudad de Santa Fe, asociada al proyecto, y estudiantes del profesorado; y otra realizada con alumnos de tercer año de la escuela asociada. Planteamos también algunas consideraciones de su implementación.

Palabras claves: TIC, software libre, matemática, experiencia.

## INTRODUCCIÓN

El presente trabajo relata una experiencia llevada adelante por estudiantes y docentes del profesorado de Matemática de la Facultad de Humanidades y Ciencias de la Universidad Nacional del Litoral.

La misma se desarrolla en el marco de un proyecto de Voluntariado Universitario aprobado en la segunda convocatoria específica de la Secretaria de Políticas Universitarias (SPU) y su objetivo general es el diseño, implementación y evaluación de propuestas didácticas tendientes a mejorar la enseñanza y el aprendizaje de la matemática en la escuela secundaria con el uso de software libres.

Con este proyecto nos proponemos, por un lado que los estudiantes realicen actividades en situaciones auténticas, de la vida real, que pongan a prueba sus habilidades, sus conocimientos teóricos, que los enriquezcan e identifiquen nuevos problemas. Camilloni (2011) sostiene que "Cuando el aprendizaje es experiencial, quien aprende lo hace en las condiciones sociales de utilización auténtica de los conocimientos", se pretende que los estudiantes trabajen con un enfoque holístico destinado a relacionar el aprendizaje académico con la vida real. Camilloni (2013) sostiene que la educación experiencial comprende diversas modalidades; el voluntariado, el aprendizaje-servicio y la práctica profesional, con variantes que dependen de situaciones histórico-sociales e institucionales. El aprendizaje-servicio es "una estrategia de enseñanza en la que los estudiantes aplican sus habilidades y conocimientos académicos y profesionales específicos para satisfacer necesidades sociales reales en respuesta a requerimientos explícitos de la comunidad". Además de contribuir a la formación profesional de los estudiantes contribuye a su educación para la ciudadanía y su formación ética, el aprendizaje-servicio pone el acento en los dos términos que lo constituyen. El estudiante "debe comprometerse con los valores y los principios éticos del plan de acción social en el que participa, los de la universidad y los del grupo a los que destina su acción" (Camilloni, 2013).

Por otro lado somos conocedores que en la actualidad, es difícil pensar una educación sin la incorporación de las TIC, pero es indiscutible que su presencia por sí sola no asegura un buen aprendizaje, sea cual sea el objeto de estudio. La enseñanza de la matemática no es ajena a esta realidad.

El Gobierno Nacional, en el marco del Programa Conectar Igualdad, ha hecho llegar netbooks a las escuelas de gestión pública con el objetivo de mejorar la calidad educativa de la educación secundaria, incentivando los procesos de transformación institucional, pedagógica y cultural. Sabemos que la implementación de actividades pedagógicas adecuadas que puedan proponerse con el uso de las TIC, propicia que los alumnos logren alcanzar objetivos propios del área. Pero a veces, esto se ve dificultado, dentro de otras causas, porque los docentes en actividad son inmigrantes digitales y además con el modelo uno a uno el papel del profesor cambia en la medida que son diferentes: las condiciones de trabajo, las formas de comunicación que los software ofrecen, los modos de proceder que se propician en la resolución de tareas y los tipos de actividades matemáticas que pueden proponerse.

En el marco del Proyecto de Voluntariado trabajamos con docentes de Matemática de la Escuela Técnica N° 633 "Centenario de Bolivia", destinataria del Programa Conectar Igualdad. A partir de la necesidad planteada por ellos sobre la posibilidad de desarrollar actividades que permitan el uso de software libres para el logro de los objetivos propios del área, realizamos un trabajo integrado entre la Facultad de Humanidades y Ciencias y la Escuela N° 633 para el diseño de las secuencias didácticas a implementar en las aulas de la escuela secundaria. Proponemos la posibilidad de utilizar el software GeoGebra y los docentes de la escuela demandan un trabajo previo con el mismo ya que no todos lo conocen.

# DESCRIPCIÓN DEL CONTEXTO DE LA EXPERIENCIA

## Estudiantes del profesorado que participan en la experiencia

Trece estudiantes del profesorado de matemática que cursan el cuarto y quinto año de la carrera realizan el voluntariado. Seis de ellos son alumnos de la asignatura Didáctica de la Matemática, cuatro en el marco de la asignatura optativa Enseñar matemática con TIC en la escuela secundaria, y los restantes cuatro interesados en participar de la experiencia.

#### Sobre los grupos donde se implementan las propuestas

La experiencia se lleva adelante con la Escuela Técnica Nº 633 que se encuentra en la zona norte de la ciudad de Santa Fe a la cual concurren alrededor de 800 alumnos.

Se trabaja en siete de sus cursos. Un primer año con cuarenta y siete alumnos, un segundo año con cincuenta, dos terceros con veinticinco y veinte alumnos y tres cuartos años de trece, veintiún y dieciséis alumnos.

Una característica que se da en todos estos cursos es que los alumnos no acostumbran a llevar habitualmente las netbooks, no obstante se les recomienda la clase anterior que concurran a la clase siguiente con sus netbooks. A pesar de esto en algunos cursos sólo uno o dos alumnos cuentan con la máquina al momento de realizar la propuesta. De modo que se trabaja con algunas netbooks que cuenta la facultad, las de docentes de la escuela y las de algunos alumnos de otros cursos. Esto hace que el tiempo destinado para el trabajo de los alumnos de la secuencia propuesta se vea reducido.

## Sobre los docentes que participan

La propuesta se lleva a cabo con el apoyo brindado por los profesores a cargo de los siete cursos de la Escuela Técnica N° 633.

Los docentes participan activamente durante el tiempo que se desarrolla el proyecto, tanto brindando apoyo a los estudiantes que presentan la propuesta de trabajo en los cursos de la escuela como en los talleres de formación que brinda el equipo docente responsable del proyecto y especialistas externos, para plantear un abordaje distinto al usual, dado que en esta propuesta se pretende que la incorporación de la tecnología no sea sólo un agregado al conocimiento pedagógico disciplinar. Coincidimos con Koehler y Mishra (2006) que sostienen que "Saber cómo utilizar tecnología no es lo mismo que saber cómo enseñar con tecnología".

El software utilizado para diagramar las actividades de la secuencia a trabajar en cada uno de los cursos es GeoGebra. Dichas actividades están planificadas para implementarlas durante una semana de clase.

Los temas que proponen los docentes de la escuela son:

- o En el primer año: suma de ángulos interiores de un polígono convexo.
- o En segundo año: proporcionalidad de lados y áreas de triángulos semejantes.
- o En tercer año: función lineal y en el otro curso función polinómica.
- o En cuarto año: función cuadrática y en dos cuartos función exponencial y logarítmica.

Para obtener mayores detalles acerca de los objetivos, participantes y actividades del proyecto, se puede recurrir a la ponencia *Matemáticamente conectados: una praxis de educación experiencial* presentado en las III Jornadas de Extensión del Mercosur, organizadas por Universidad de Passo Fundo y la Universidad Nacional del Centro de la Provincia de Buenos Aires en abril de 2014.

## Marco metodológico

Según Valverde Berrocoso *et al.* (2010), el modelo TPCK por sus siglas en inglés *(Technological Pedagogical Content Knowledge)* de Koehler y Mishra (2006) surge, entre otras cosas, para diseñar clases con TIC y se fundamenta en el constructo PCK de Shulman al que se añade el concepto de "Tecnología" (T), a los de "Pedagogía" (P) y "Contenido Curricular" (C). Lo que ofrece como novedad este enfoque es la articulación de las relaciones entre Contenido Curricular, Tecnología y Pedagogía. En términos prácticos esto significa que, además de considerar cada uno de estos componentes de manera aislada, necesitamos considerarlos por pares y los tres en conjunto.

La estructura del TCPK sugiere que las experiencias de los profesores con las tecnologías necesitan ser específicas para diferentes áreas de contenidos curriculares, en nuestro caso en educación matemática. Es necesario repensar y replantearse la perspectiva convencional de que el contenido curricular simplemente debe ser convertido para encajar en la nueva tecnología.

Consideramos este marco metodológico para trabajar con los estudiantes del profesorado y también con los docentes y alumnos de la escuela 633. Es de destacar que los estudiantes del profesorado tienen conocimiento de este modelo a partir de la cátedra Tecnología Educativa.

## DOS PROPUESTAS DE ENSEÑANZA CON TIC

Presentamos dos propuestas para trabajar con GeoGebra, una realizada en un taller con los docentes en servicio, los estudiantes del profesorado y los docentes responsables del proyecto y otra, elaborada en una de las cátedras que participa del voluntariado, para estudiantes de tercer año de la Escuela N° 633.

#### Propuesta reflexionada con docentes y alumnos del profesorado

## Tarea 1: Construir un triángulo rectángulo ABC (con ángulo recto en A).

Distintas opciones surgen en la resolución de esta tarea. Por ejemplo, utilizando el lugar geométrico de Thales, a partir de una circunferencia de diámetro CB, el vértice A del triángulo buscado es cualquier punto de la circunferencia distinto de C y de B.

Una segunda opción es utilizar la herramienta de GeoGebra, rectas perpendiculares y tomar el vértice A en el punto de intersección y los otros dos puntos uno en cada recta, distintos de A.

Otra opción, la más utilizada por los profesores, es utilizar los ejes coordenados. Tomando el vértice A en el origen y los otros vértices uno en el eje de abscisas y el otro en el eje de ordenadas, distintos del origen.

Se reflexiona sobre las distintas posibilidades de construcción a partir de los conocimientos previos de los estudiantes y de las habilidades del uso del software.

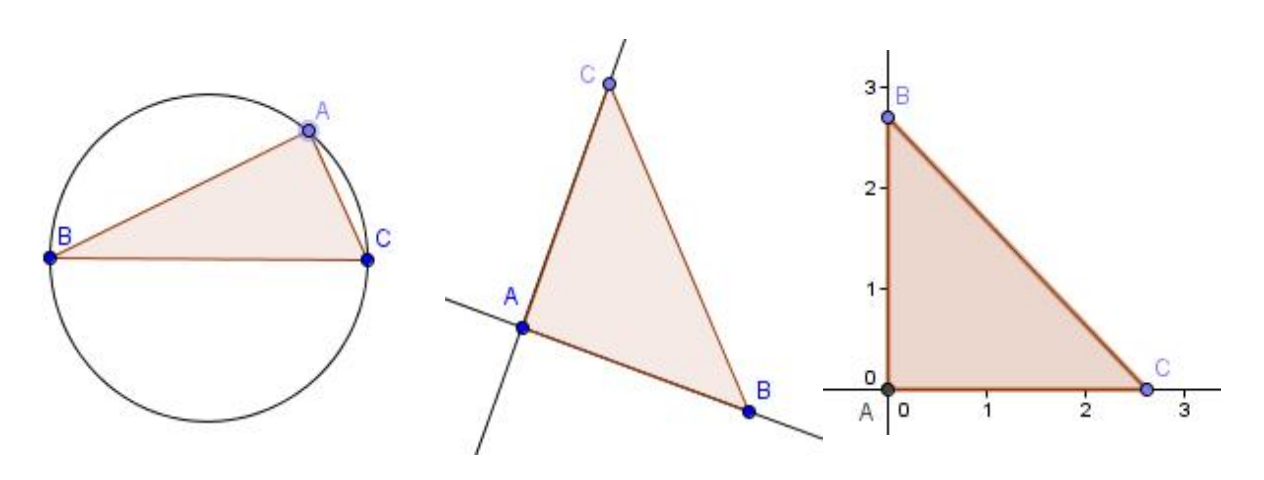

*Figura 1: Construcción de un triángulo rectángulo.*

Tarea 2: Construir un rectángulo ADEF tal que E sea el vértice opuesto de A y pertenezca a la hipotenusa de ABC y, D y F pertenezcan a los catetos del triángulo. ¿Existe una única solución? ¿Y resolución?

¿Es ADEF un cuadrado en algún caso? ¿Por qué?

Una posibilidad es construir en primer lugar el punto E en la hipotenusa del triángulo y trazar por este punto las rectas perpendiculares a los catetos. Las intersecciones serán los puntos D y F, vértices del rectángulo ADEF.

Otra posibilidad es comenzar con un punto, D o F, sobre los catetos y trazar desde el mismo la recta perpendicular al cateto, determinar la intersección de la misma con la hipotenusa, nombrarla E y desde D trazar la perpendicular al otro cateto.

Otra opción es trazar E en la hipotenusa del triángulo, tomar el punto medio del segmento AE, trazar la circunferencia de diámetro AE y los puntos de intersección de dicha circunferencia con los catetos nombrarlos D y F.

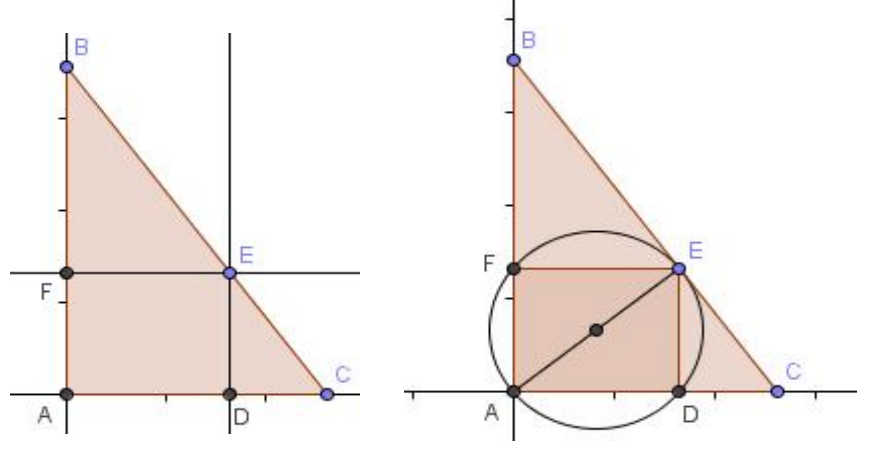

*Figura 2: Resoluciones de la tarea 2.*

Con respecto a si ADEF puede ser cuadrado, la respuesta afirmativa puede justificarse a partir de un trabajo exploratorio de naturaleza empírica, midiendo, por ejemplo los lados. Otro modo más formal es utilizando un razonamiento de tipo deductivo, como por ejemplo, considerar el ángulo que forma la diagonal de un cuadrado con el lado.

En general se realiza un trabajo ostensivo, puesto que se produce una constatación empírica que se apoya en la manipulación del punto E, de manera de obtener el resultado esperado: AD = AF. De esta forma no se recurre a ninguna propiedad geométrica que dé cuenta de la certeza del resultado obtenido.

Se hace hincapié en la distinción entre resolución y solución y las posibilidades que ofrece interrogar a los estudiantes sobre las distintas resoluciones y soluciones. También se reflexiona sobre las potencialidades del software en este aspecto.

Tarea 3: Calcular el área del rectángulo ADEF desde la barra de entrada. Identificar como aparece el área en la "vista algebraica".

Definir la variable área1= Área [A,D,E,F]

Al mover el punto E, ¿qué sucede con el área de ADEF? ¿Por qué?

El área del rectángulo cambia al desplazar E en BC, toma valores entre 0 y un valor máximo (depende de los puntos B y C que se consideren).

Se apunta a la utilización de las potencialidades del software y a la cuestión dinámica que no lo ofrece el trabajo con lápiz y papel.

Tarea 4: Abrir una Vista Gráfica 2 e insertar en la barra de comandos un punto que tenga la siguiente forma M= (AD, área1). Definir el LugarGeométrico[M, E]

¿Cuál es el área de un rectángulo con base 1? ¿De base 1,5? ¿De base 2?

¿Cuál es el mayor valor del área del rectángulo? ¿Que representa este valor en la Vista Gráfica 2?

¿Existe más de un rectángulo con la misma área? ¿Cómo te diste cuenta?

¿Cuántos rectángulos hay de área máxima? ¿Cómo te diste cuenta?

¿Qué sucede en la Vista Gráfica 2 cuando el valor área del rectángulo es 0?

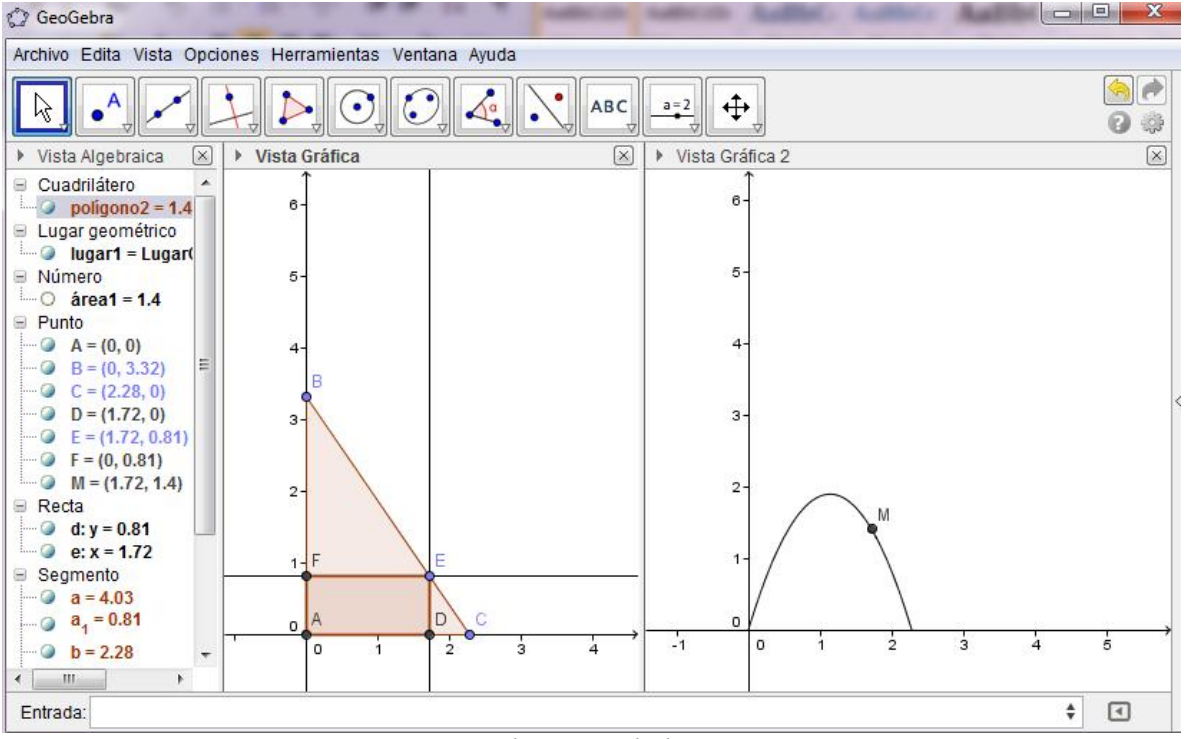

*Figura 3: Resoluciones de las tareas 3 y 4.*

Nuevamente se reflexiona acerca de las potencialidades de este software, con el que se pueden explorar los distintos registros para trabajar el concepto de función, concepto central en la enseñanza de la matemática en la escuela secundaria.

## Propuesta trabajada con alumnos de tercer año de escuela secundaria

La propuesta se elabora con dos voluntarias del proyecto y se implementa en el curso de una de las docentes que participa en el taller que se describió anteriormente.

Previamente a implementar estas actividades, las alumnas y la docente a cargo del curso proponen tareas para familiarizarse con GeoGebra. Algunos de los alumnos tienen experiencias previas con este software, aunque no todos. Por esto, las tareas que siguen, contienen bastantes indicaciones referidas a las funciones del software.

## *Realiza las siguientes tareas en GeoGebra:*

## *1) Ingresa los puntos*  $A = (0,2)$ ,  $B = (0,0)$ ,  $C = (5,0)$ .

*2) Traza todos los segmentos determinados por estos puntos* 

*3) Marca un punto D sobre el segmento AC con la opción "Punto en objeto" (o "Punto sobre objeto") ubicada en el segundo icono.* 

*4) Traza la recta perpendicular al segmento BC por el punto D. (selecciona en el 4º icono la opción "perpendicular" y luego, primero debes hacer clic sobre el segmento BC y luego sobre el punto D). Marca el punto E de intersección entre la recta perpendicular y el segmento BC. (Seleccionando en el 2º icono la opción "intersección" y luego haz clic sobre la recta perpendicular y sobre el segmento BC).* 

*5) Traza la recta perpendicular al segmento BA por el punto D. Marca el punto F de intersección entre la recta perpendicular y el segmento BA.* 

*6) Traza el polígono que queda determinado por los vértices BEDF.* 

*7) Calcula el perímetro del polígono BEDF utilizando el software. (Haz clic en el 8º icono, en la opción "distancia o longitud" y luego clic en el polígono).* 

*8) Calcula la longitud de la base del rectángulo. (Haz clic en el 8º icono, en la opción "distancia o longitud")* 

*9) Pósate en "Vista" y haz clic en "Vista Gráfica 2". Ingresa el punto M=(BE,perímetropolígono1). (Observación: perímetropolígono1 es el perímetro del polígono BEDF). Haz clic derecho sobre el punto M y selecciona "Rastro activado", luego nuevamente clic derecho sobre el punto M y selecciona "Propiedades", "Mostrar etiqueta", "Nombre y Valor".* 

*10) Mueve el punto D haciendo clic en la opción "Elige y mueve"* 

*Tabla 1: Propuesta para alumnos de tercer año. Primera parte.*

#### *Responde a las siguientes preguntas:*

*I. ¿Dónde quedaron ubicados los puntos A, B y C?*

*II. Al trazar los segmentos con los puntos A, B, C ¿Qué polígono queda determinado? ¿Qué más puede decirse de éste polígono?*

*III. Los puntos BEDF son los vértices de un polígono ¿Qué polígono quedó construido? ¿Cuál es el perímetro de dicho polígono?* 

*IV. ¿Cómo se va modificando el valor de la abscisa del punto D? (Entre qué valores de x es posible que el punto D se mueva)*

*V. ¿Cómo se va modificando el valor de la ordenada del punto D? (Entre qué valores de y es posible que el punto D se mueva)*

*VI. ¿Cómo se va modificando la etiqueta del punto M en la segunda vista gráfica?*

*VII. El perímetro del cuadrilátero: a) ¿Cómo varía? b) ¿Cuál es el valor máximo que alcanza? c) ¿Cuál es el mínimo?*

*VIII. ¿Quiénes son las coordenadas del punto M? ¿Cómo varían cada una de sus* 

## *coordenadas?*

*IX. Si la posición de la abscisa aumenta en una unidad, ¿qué pasa con la posición de la ordenada? (Aumenta o disminuye) ¿Cuánto? si aumenta una unidad más la abscisa, ¿qué pasa con la ordenada?*

*X. En la segunda vista gráfica traza una recta que pase por el punto*  $(0,4)$  *y por M. (en el*) *8º icono selecciona "Pendiente" y haz clic sobre la recta trazada)*

*XI. Si la abscisa es cero, esto es si x=0, el valor que toma la ordenada se llama "Ordenada al origen". ¿Cuál es la ordenada al origen de la recta anterior? (haz clic derecho sobre la recta y selecciona "Ecuación*  $\mathbf{y} = a\mathbf{x} + b$ )

*Tabla 2: Propuesta para alumnos de tercer año. Segunda parte.*

Planteamos la actividad en dos instancias debido a las particularidades estudiadas respecto al uso de un software en la clase: los alumnos trabajan con distintos ritmos y no siempre respetan las secuencias dadas y sobre todo, es muy complejo obtener la atención de los estudiantes. Consideramos conveniente, por tanto, realizar las construcciones en una primera instancia y luego realizar las preguntas enfocadas a establecer relaciones para discutir en la puesta en común, en última instancia.

Los alumnos saben ubicar puntos en el plano coordenado y por ello se decide introducir los puntos en el GeoGebra a partir de la barra de entrada. Además, la construcción es bastante guiada en esta instancia por distintas razones, dentro de las cuales está la variable tiempo y además porque el triángulo utilizado como base para la otra construcción, no debe ser en primera instancia isósceles.

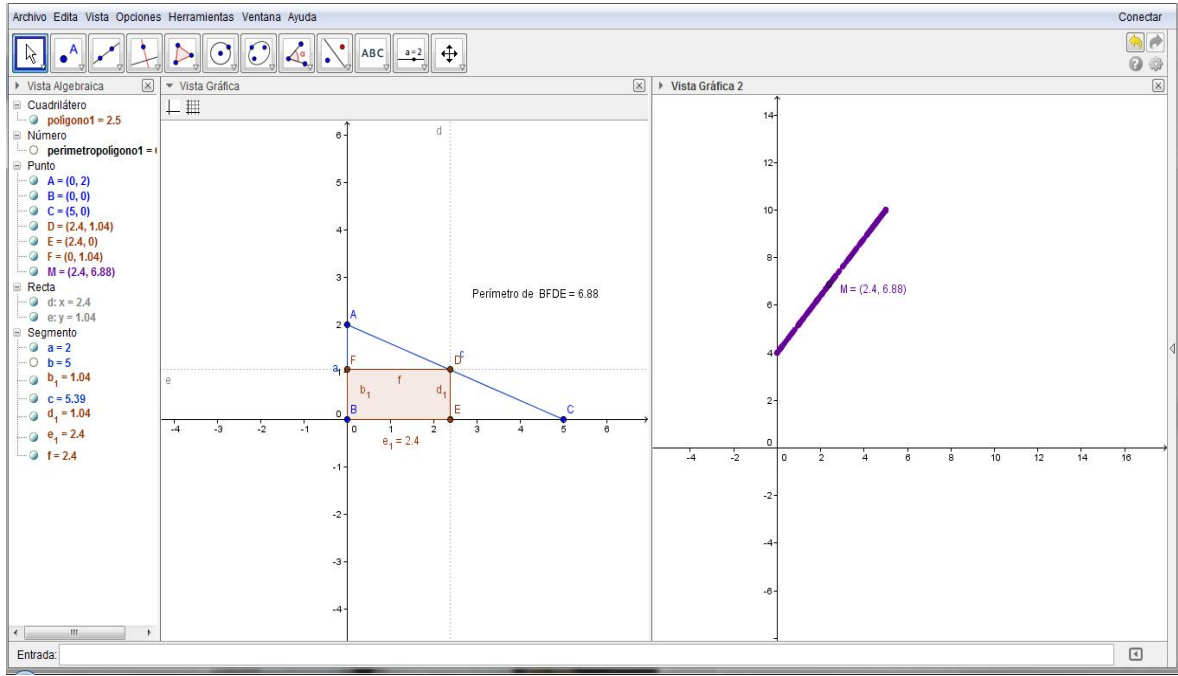

*Figura 4: Configuración de la resolución de la actividad con GeoGebra.*

Nos proponemos con estas actividades:

- recuperar conceptos previos de los alumnos, por ejemplo, las coordenadas de un punto (abscisa y ordenada)
- interpretar las gráficas de las funciones.
- introducir el concepto de pendiente y ordenada al origen de una recta y a partir de la ventaja que brinda GeoGebra (presentar la ecuación de la recta) plantear la misma a través de interpretar sus parámetros desde la característica dinámica del software.

En este primer problema se trabaja con una pendiente positiva, pero a partir de la variable didáctica de tomar el mismo problema pero estudiar la función del perímetro del mismo rectángulo en función del otro lado, el paralelo al eje de ordenadas, se obtiene una pendiente negativa y el mismo problema pero partiendo de un triángulo ABC isósceles, se obtiene una pendiente nula, es decir, los rectángulos son isoperimétricos.

## REFLEXIONES

Los objetivos centrales que se propone este tipo de trabajo para los estudiantes del Profesorado en Matemática es que logren desarrollar su autonomía y responsabilidad, que adquieran confianza y que tomen conciencia de las necesidades e intereses del otro y de los suyos propios, que sean capaces de tomar decisiones y actuar en consecuencia, interactuar con otros alumnos, en este caso particular, con el fin de analizar cada propuesta tratando de realizar aportes trascendentes para su implementación en el aula con adolescentes. Camilloni (2013) afirma que este tipo de propuestas lleva implícita una dimensión humana del aprendizaje en el que se entremezclan la cognición, la afectividad y la intención de obrar. En el aprendizaje experiencial quien aprende lo hace en condiciones sociales de la utilización auténtica de los conocimientos. Este tipo de acciones contribuye a la educación para la ciudadanía y a la formación ética de los estudiantes. Les facilita "el conocimiento del contexto, comunitario y social al tiempo que les permite brindar servicios de valor positivo en respuesta a demandas de satisfacción de necesidades sociales externas o internas a la universidad".

Uno de los puntos que consideramos importante destacar es que los estudiantes del profesorado de matemática manifiestan, en principio, resistencia a incorporar las TIC como parte delos procesos de enseñanza y de aprendizaje. No se muestran reacios a utilizarla como una herramienta de esos procesos que les permitan resolver actividades reiterativas en las que la máquina les dé la posibilidad de obtener, por ejemplo, muchas representaciones de una función de segundo grado para concluir, a partir de ellas, las posiciones de las mismas según la variación de alguno de sus parámetros. Las discusiones planteadas, las propuestas presentadas, analizadas y argumentadas permiten cambiar estas actitudes y acordar que es necesario repensar y replantearse la perspectiva convencional de que el contenido curricular simplemente debe ser convertido para encajar en la nueva tecnología. No debe sólo considerarse la incorporación de la tecnología como un agregado al conocimiento pedagógico disciplinar, sino que "supone que integrar las TIC en nuestras clases implica no solamente conocer las herramientas, sino también "reacomodar" nuestras prácticas, revisar y resignificar los conocimientos pedagógicos y disciplinares cuando incluimos tecnologías. Se trata fundamentalmente de poner cada uno de esos conjuntos de saberes al servicio de los otros dos para, en total, enriquecer las prácticas de enseñanza y de aprendizaje" (Magadán, 2012)

Es importante señalar que para que surja la posibilidad de desarrollar el conocer reflexivo, que supone de parte de los alumnos ejercitar el intercambio de puntos de vista, desarrollar argumentos que le permitan defender su posición y atender los puntos de vista de sus interlocutores, se hace necesario trabajar en un contexto determinado. Skovsmose (2010) sostiene que el conocer reflexivo se puede desarrollar si se plantea una situación abierta. Los "problemas tipo" no establecen condiciones para la reflexión, y el contenido de la solución se vuelve irrelevante para el estudiante.

Destacamos que los docentes de la Escuela Nº 633, señalan en una jornada abierta a la comunidad educativa de la zona de influencia de la UNL, el significado de su participación en este proyecto. Resaltan que les permitió tanto trabajar con estudiantes del profesorado de matemática y compartir, aunque sea en el tiempo de ejecución del proyecto, la formación de estos futuros docentes; como el florecimiento de su formación en el empleo de TIC en el aula de matemática, a partir de la oportunidad que se les brinda de participar en talleres con distintos especialistas.

Para los docentes de la Facultad también contribuye positivamente, dado que se está planteando un cambio en el plan de estudio del Profesorado de Matemática y este trabajo aporta a la reflexión sobre el mismo.

Para concluir esta presentación, exponemos una frase de uno de los equipos de alumnos, que denota el involucramiento en esta propuesta:

"A nivel personal también nos planteamos otros propósitos con respecto a la actividad, ya que es nuestro primer acercamiento a un aula, el objetivo de la actividad es prepararnos para el trabajo como docentes, poder preparar una clase y desarrollarla en grupos"

# REFERENCIAS BIBLIOGRÁFICAS

Camilloni, A. (2011) La inclusión de la extensión en la formación de los estudiantes de la Universidad Nacional del Litoral. *Revista de Extensión Universitaria,1*, 76-79.

Camilloni, A. (2013). La inclusión de la educación experiencial en el currículo universitario. En Camilloni (coord.) *Integración docencia y extensión. Otra forma de enseñar y de aprender*  (pp. 11- 21). Santa Fe: Ediciones UNL.

Götte, M., Mántica, A. y Dal Maso, M. (2014) .Matemáticamente conectados: una praxis de educación experiencial. Ponencia presentada en las III jornadas de Extensión del Mercosur. Disponible en <http://extension.unicen.edu.ar/jem/completas/262.pdf> Consultado el: 8/2015.

Koehler, M. y Mishra, P. (2006), "Technological Pedagogical Content Knowledge: A Framework for Teacher Knowledge" (Conocimiento tecnológico, pedagógico del contenido. Un marco conceptual para el conocimiento docente), Teachers College Record, 108(6), 1017- 1054. Disponible en: [http://punya.educ.msu.edu/publications/journal\\_articles/mishra-koehler](http://punya.educ.msu.edu/publications/journal_articles/mishra-koehler-tcr2006.pdf)[tcr2006.pdf](http://punya.educ.msu.edu/publications/journal_articles/mishra-koehler-tcr2006.pdf) Consultado el: 5/2015.

Magadán, C. (2012). *Clase 3: Las TIC en acción: para (re)inventar prácticas y estrategias*. Enseñar y aprender con TIC, Especialización docente de nivel superior en educación y TIC. Buenos Aires: Ministerio de Educación de la Nación.

Sadovsky, P. (2005). La actividad matemática como "asunto" de la enseñanza. En *Enseñar matemática hoy*. (21- 60). Buenos Aires: El Zorzal.

Skovsmose, O. (2010). *Mathematics: A Critical Rationality?* Philosophy of Mathematics Education.

Valverde Berrocoso, J., Garrido Arroyo, M. y Fernández Sánchez, R. (2010). Enseñar y aprender con tecnologías: un modelo teórico para las buenas prácticas con TIC, Teoría de la Educación. Educación y Cultura en la Sociedad de la Información, Vol. 11, Nº 1, febrero, 203-229. Disponible en: <http://www.redalyc.org/articulo.oa?id=201014897009> Consultado el: 3/2013.